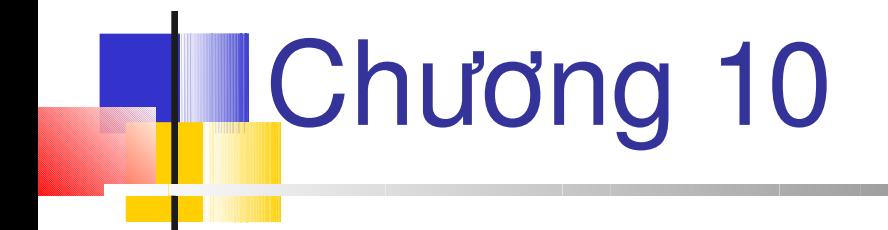

## **Debug và triển khai ứng dụng Web**

# Muc đích

- *Lần vết ứng dụng ASP.NET*
- *Debug ứng dụng ASP.NET*
- *Giải thích cache dữ liệu và xuất từ caching*
- *Triển khai Caching trong ứng dụng*

Lần vết

- **Theo dõi vị trí lỗi trong mã lần vết**
- **Một đặc trưng mới của** ASP.NET
- Chia làm hai mức:
	- Mức trang
	- Mức ứng dung

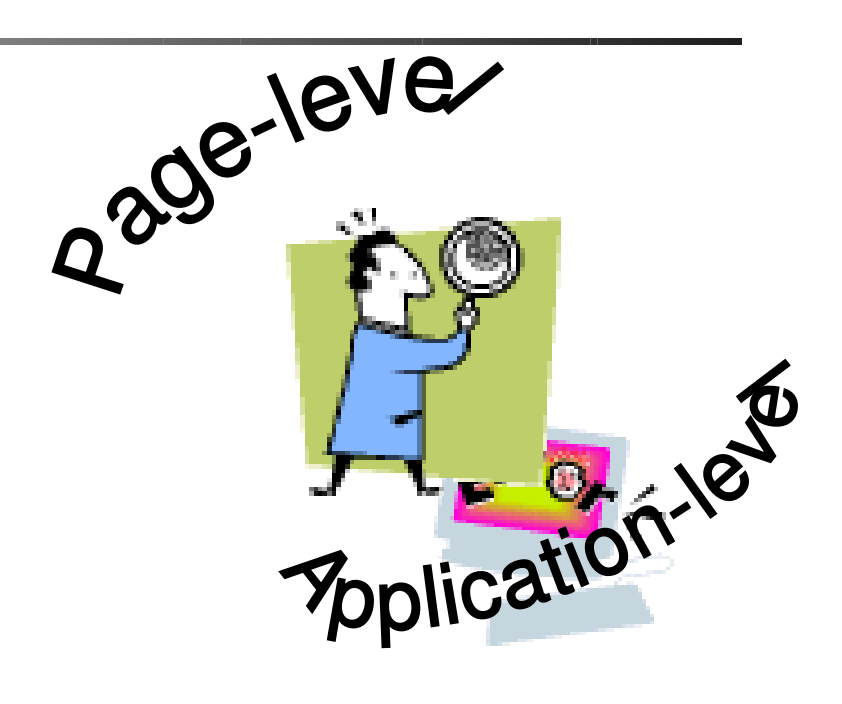

## Lần vết mức trang

- **ICác điều khiên nguyên thủy như Trace được dùng đế** viết các lệnh dò lỗi tùy biến
- Các lệnh này xuất hiện ở cuối trong kết xuất trên trình duyệt
- **ASP.Net cung cấp một số phương thức như Init và** Pre-Render, dùng để xuất thông báo trong khối thông tin lần vết của trang
- Đế cho phép dò lôi mức trang, phải thêm chỉ dân sau ở phần bắt đầu của trang

<%@ Page Trace = "True" TraceMode="SortByCategory" %>

#### Ví dụ lần vết mức trang <% @Page Trace="True" TraceMode="SortByCategory" %>  $<$ html $>$ <head>

<title>Page level Tracing</title>

</head>

<body>

<h1>A Program to test Trace...</h1>

 </body>  $\langle$ /html>

#### *Request Information*

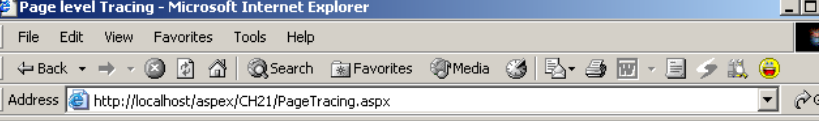

#### A Program to test Trace...

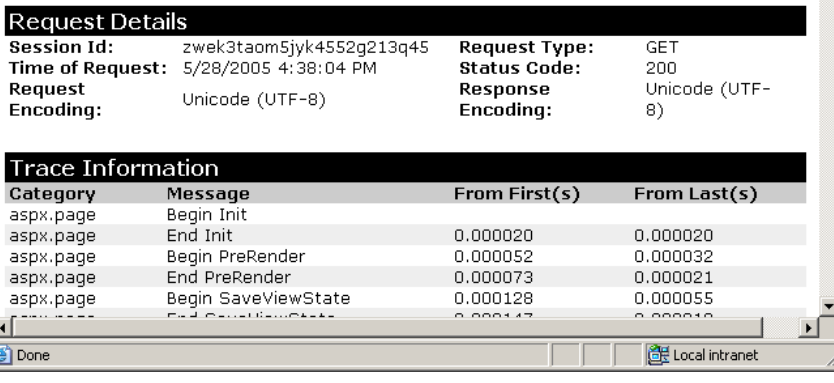

# Các loại thông tin lần vết

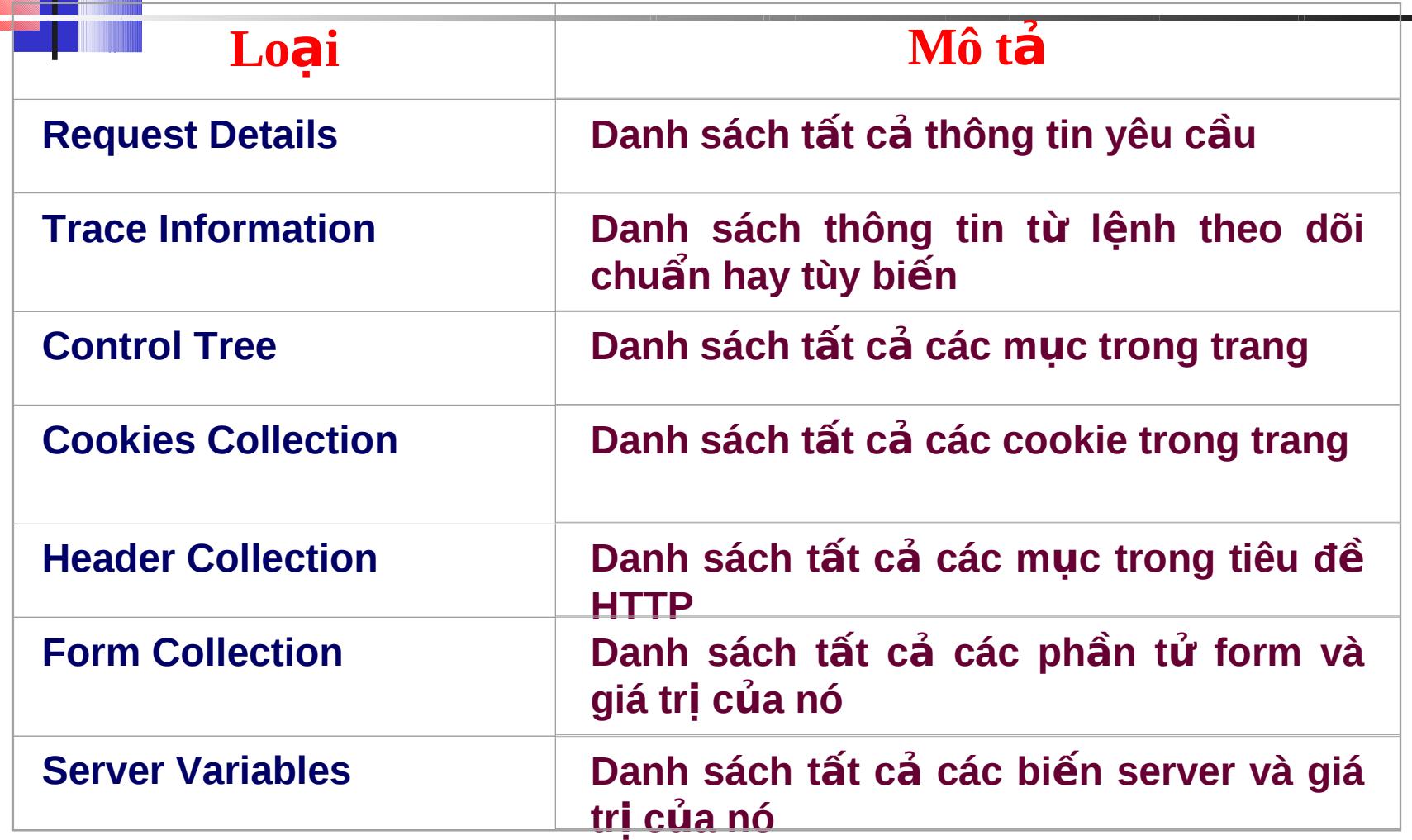

## Trace-Ví du

```
<% @ Page Trace="True" TraceMode="SortByTime" %>
<html> <head>
      <title>Trace Methods</title>
   </head>
   <body>
       <script language="C#" runat="server">
       void Page_Init()
\overline{\mathcal{L}}Trace.Warn ("Page Init Event: Message 
from Page Init");
 }
        void Page_Load(Object Sender, EventArgs E)
\overline{\mathcal{L}}Trace.Write ("Page Load Event: Message from 
Page Load"); }
```
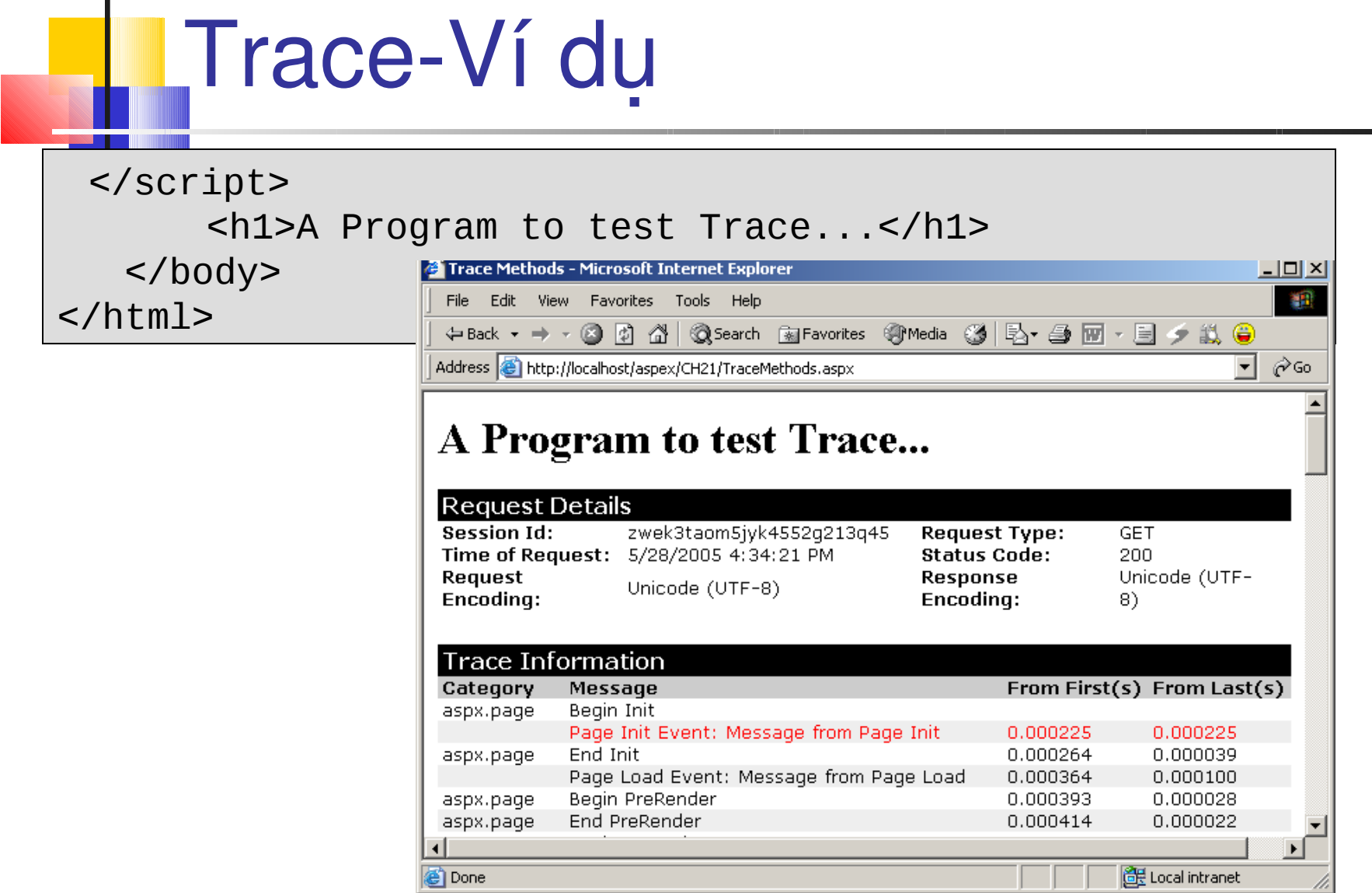

## Kiểm tra lần vết

Thỉnh thoảng trong thời gian thực thi, chúng ta cần thiết kiểm tra lần vết trong trang có được phép hay không, thuộc tính IsEnabled **của đối tượng** Trace dùng để kiểm tra điều này

```
…
if(Trace.IsEnabled)
{
   Trace.Warn ("Inside the Init proc! ");
}
…
```
## Lan vết mức ứng dụng

- Dùng để lần viết toàn bộ ứng dụng
- Cung cấp dữ liệu về một số yêu cầu đến trang của ứng dung cùng lúc
- Cho phép nhà phát triển theo dõi thông kê và thông tin đầu vào của trang và một số thông tin bổ sung trong toàn bộ ứng dụng
- **Lần vết mức trang được cho phép mặc định**
- **Lần vết mức ứng dụng có thể được cho phép trong muc** <system.web> của tập tin web.config

<trace enabled="true" pageOutput="true" />

### Ví dụ Lần vết mức ứng dụng

<configuration>

<system.web>

#### **<trace enabled="true" pageOutput="true" />**

 </system.web> </configuration>

Với khai báo trên mỗi trang sẽ được theo dõi thông tin lần vết

Trace.axd trong thư mục gốc ứng dụng hiển thị thông tin liên quan toàn bộ ứng dụng

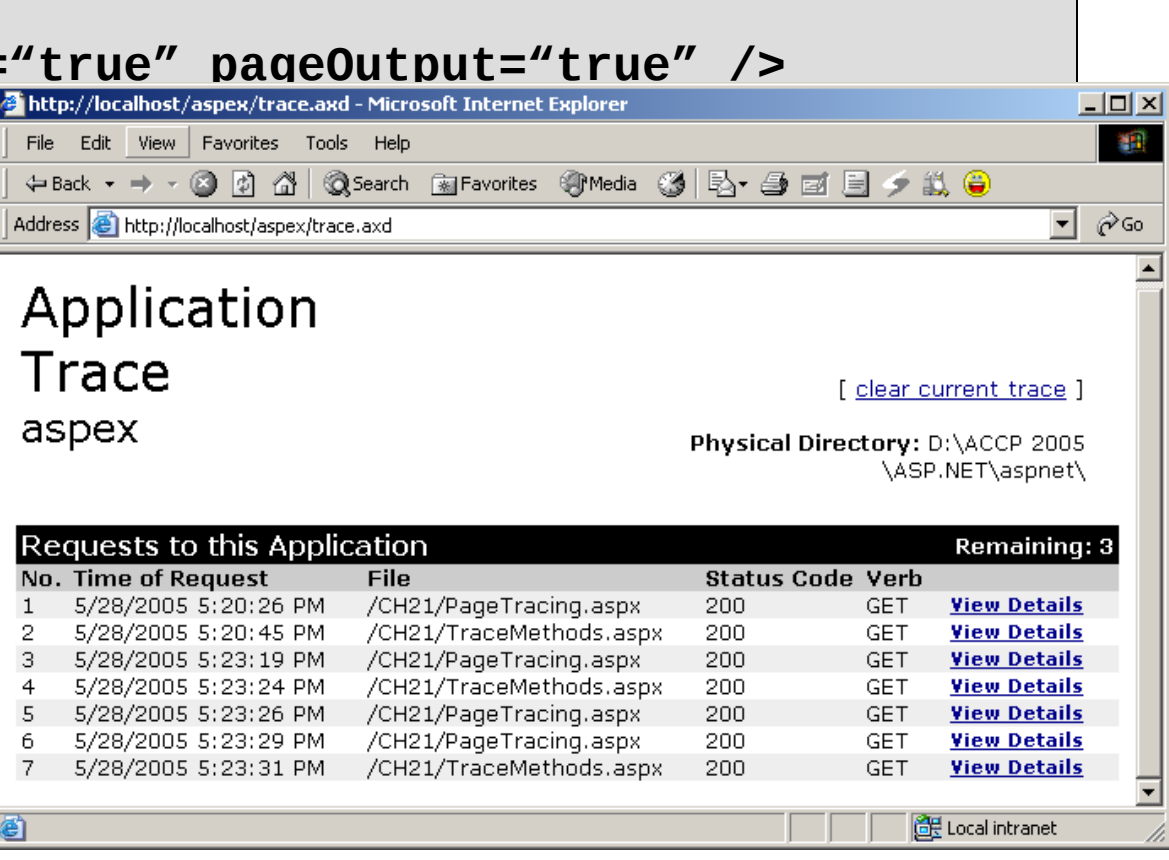

## **Các tham số thẻ Trace**

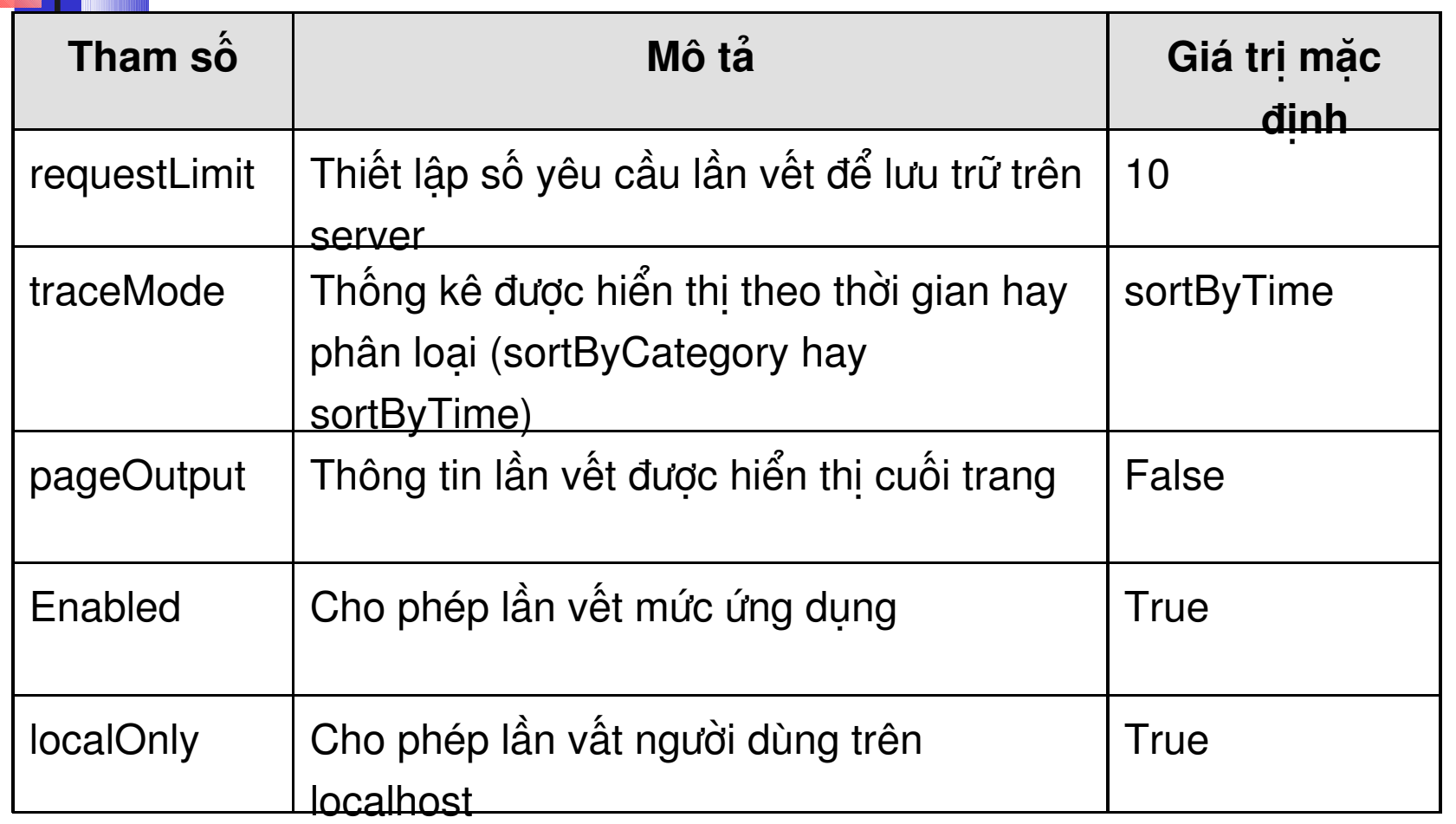

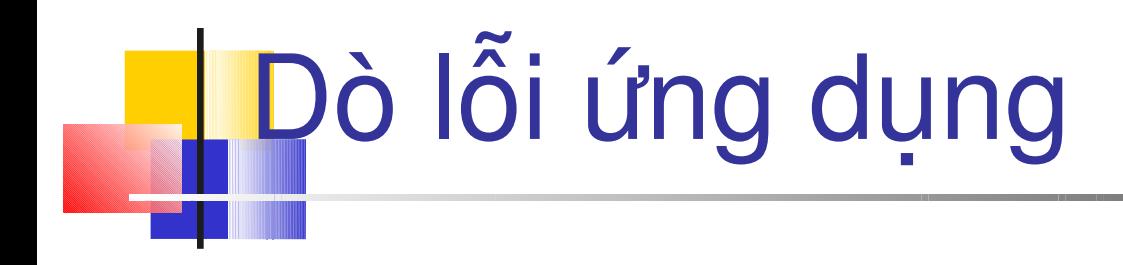

- **ASP.NET** cung cấp dò lỗi mức cao, cho phép nhà phát triển thực thi từng dòng lệnh và xem chương trình thực thi thật sự như thế nào
- Khai báo thuộc tính debug trong mục <compilation**>**, bên trong nhóm **system.web** của tập tin **Web.config**

### **Caching**

- Caching là kĩ thuật dùng để gia tăng hiệu suất, bởi lưu trữ các dữ liệu truy cập thường xuyên trong bộ nhớ
- **Trong các ứng dụng Web, cache dùng để lưu các trang** hay dữ liệu trong các yêu cầu HTTP, và tái sử dụng chúng nhằm giảm thời gian biên dịch lại

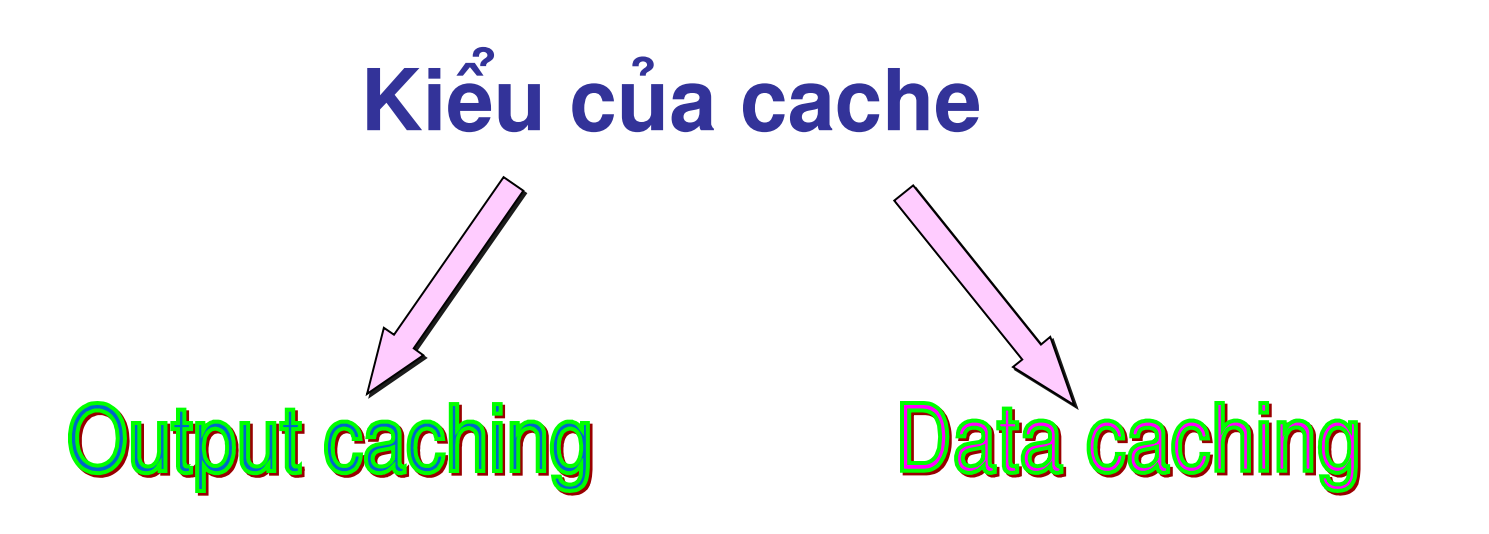

## Output Caching

- <sup>1</sup> Output caching: hồi báo tự động tạo bởi một yêu cầu
- Hữu ích khi toàn bộ nội dung được cache
- Khi một trang được cache dung output cache, trình tự yêu cầu cho trang đó được phục vụ từ trang cache mà không cần thực thi code để tạo trang đó
- $\blacksquare$  Chỉ dân @OutputCache sẽ được thêm ở phần bắt đầu của trang để cache trang Web
- Chỉ dẫn trên thiết lập thời gian dữ liệu được lưu trữ trong cache

### Output Caching- ví du

```
<%@ OutputCache Duration="120" VaryByParam="none" %>
<html> <script language="C#" runat="server">
   void Page_Load(Object Src, EventArgs E)
   \{ TimeGen.Text = DateTime.Now.ToString ("G");
 }
    </script>
    <body>
        <h1>Use of Output Cache</h1>
         <p><i>This page was generated on:</i> 
        <asp:label id="TimeGen" runat="server"/>
    </body>
</html>
```
# Output Caching - Ví dụ

#### Có thể thiết lập các tham số cache thông qua mã chương trình

Response.Cache.SetExpires(DateTime.Now.AddSeconds(120));

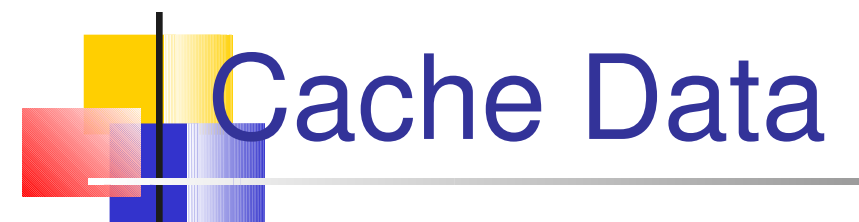

- Cung cấp một giao diện từ điển đơn giản cho phép nhà phát triển dễ dàng lưu hoặc lấy dữ liệu từ cache
- Tương tự như thêm mục vào từ điển
- Cú pháp:

Cache["mykey"] = myValue;

Để lấy dữ liệu, dùng cú pháp

myValue = Cache["mykey"];

### Data Caching –Ví dụ

#### **Data Caching.aspx**

```
<%@ Import Namespace="System.Data" %>
<%@ Import Namespace="System.Data.SqlClient" %>
<html>
    <head>
          <title>Caching Data</title>
     </head>
     <script language="C#" runat="server"> 
      void Page_Load(Object Src, EventArgs e)
\left\{\right.    DataView mySource;
         mySource = (DataView) Cache ["MyCache"];
         if (mySource == null)
          {     
                                SqlConnection myConnection = new SqlConnection 
("server=SQLDB; database=Northwind; uid=sa; pwd =password");
```
### Data Caching – Ví dụ

```
SqlDataAdapter myCommand = new SqlDataAdapter ("select * from 
customers", myConnection);       
           DataSet myds = new Dataset();
           myCommand.Fill(myds, "employee");
           mySource = new DataView (myds.Tables["employee"]);        
            Cache ["MyCache"] = mySource;   
           CacheMsg.Text = "Dataset created from Table";  
         }     
               else
\left\{\begin{array}{ccc} & & \\ & & \end{array}\right\}   CacheMsg.Text = "Dataset retrieved from Cache";
        }
             MyDataGrid.DataSource =mySource;  
             MyDataGrid.DataBind();
     }
        </script>
```
### Data Caching – Ví dụ

```
    <body>
             <form method="GET" runat="server">      <h3><font 
face="Verdana">Caching Data</font></h3>       <ASP:DataGrid 
id="MyDataGrid" runat="server" /> \langle p \rangle       <i><asp:label id="CacheMsg" runat="server"/></i>    
             </form> 
      </body>
</html>
```
## **Data Caching – Ví dụ**

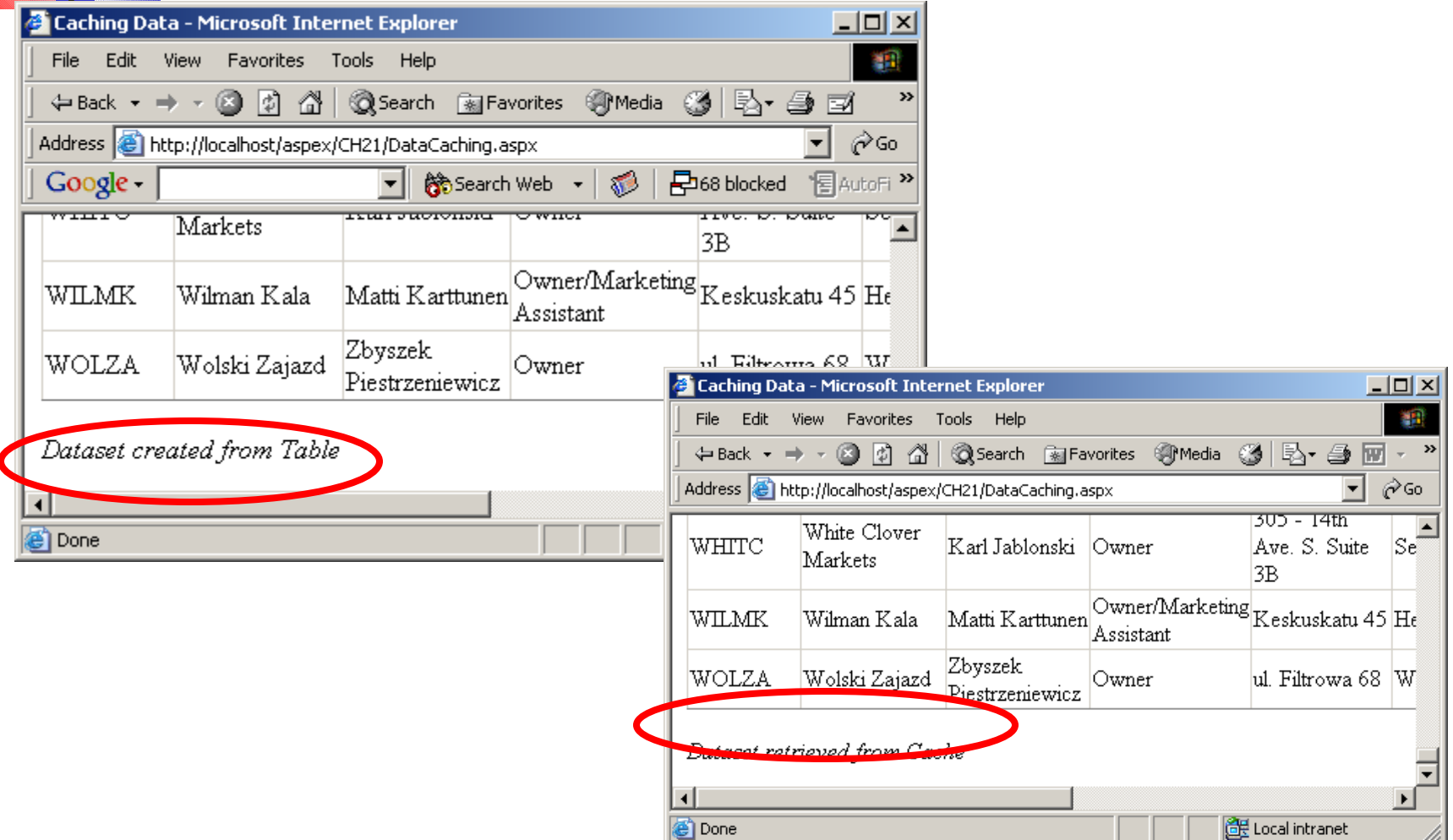

# **L'**Triển khai

- Dùng lệnh XCOPY để chép tất cả các tập tin từ nguổn tới đích
- Cú pháp:

#### **XCOPY <nguồn> <dích>**